## Configure Raspberry Pi as a Hotspot

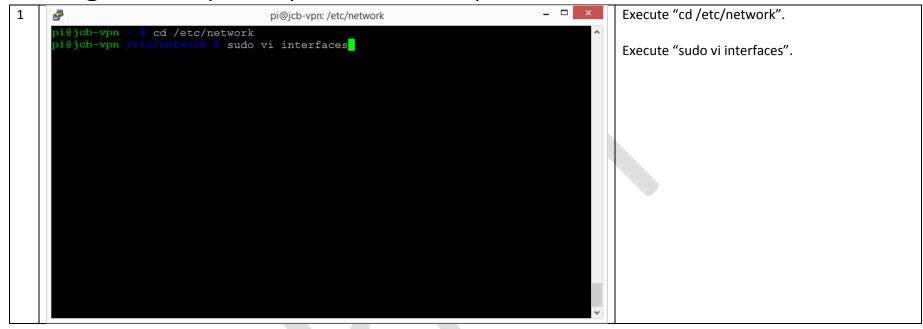

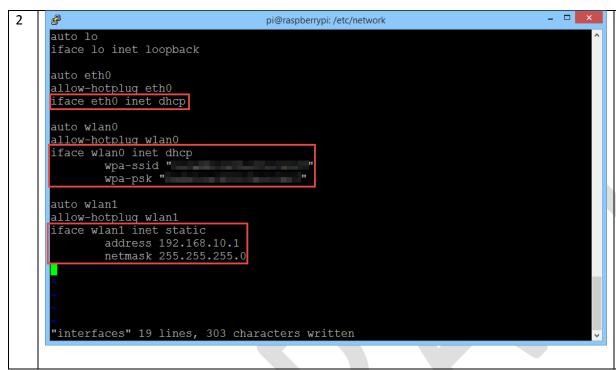

Set the network options for interface wlan0.

Save the file and exit the editor.

This step configures the various network interfaces:

eth0 – configured for DHCP to allow the Raspberry Pi to become a node on most networks. This helps with management of the Raspberry Pi while the remaining configuration is in progress.

wlan0: allows the Raspberry Pi to connect to the public wireless network or the wireless network at your home. "wlan0" will be the network interface to the "untrusted" wireless network.

wlan1: configures the second wireless as a private hotspot that will provide anonymity services.

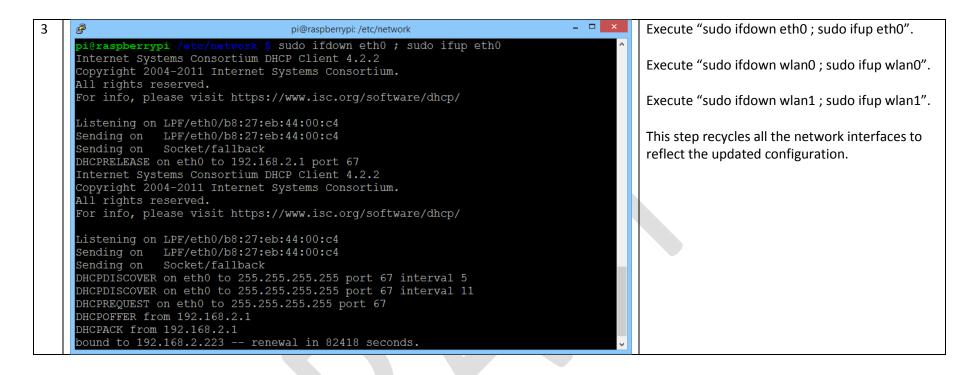

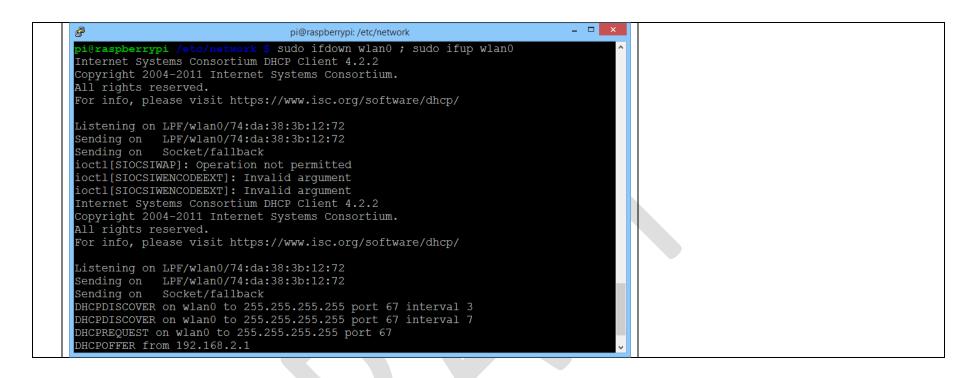

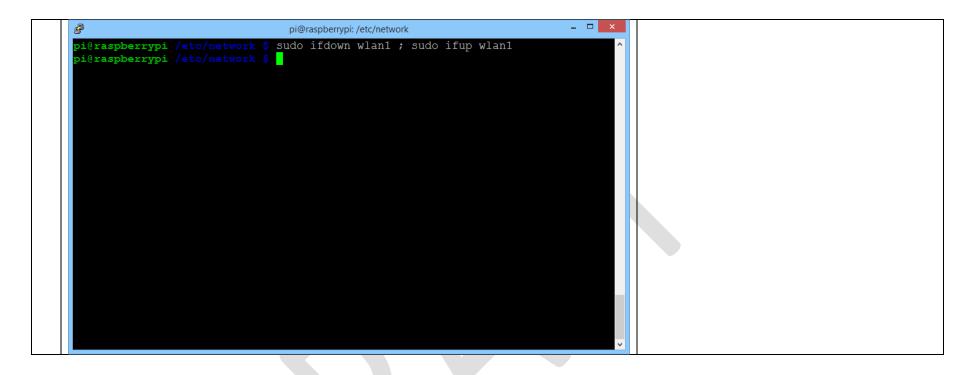

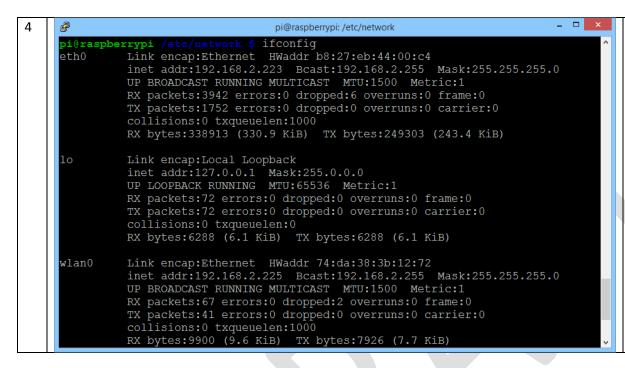

Execute "ifconfig".

Confirm the network interfaces have the assigned IP address. In particular, eth0 should have an IP address on the wired network, wlan0 should have an IP address on the wireless network, and wlan1 should be assigned 192.168.10.1.

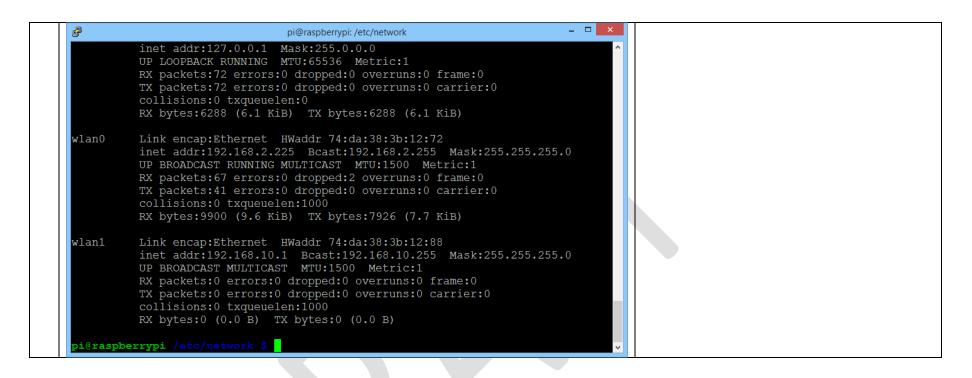

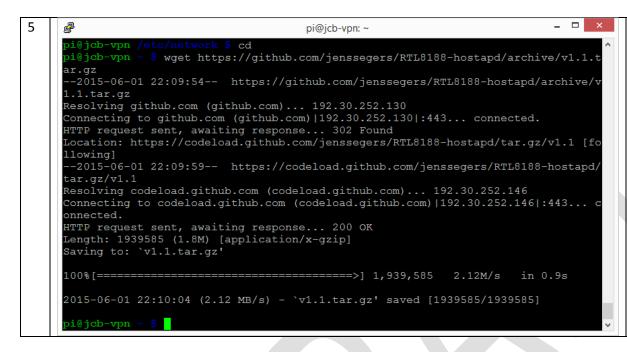

Execute "cd".

Execute "wget

https://github.com/jenssegers/RTL8188
-hostapd/archive/v1.1.tar.gz".

This step builds a version of hostapd that works with the Edimax cads. Hostapd allows the Raspberry Pi to be configured as a hotspot.

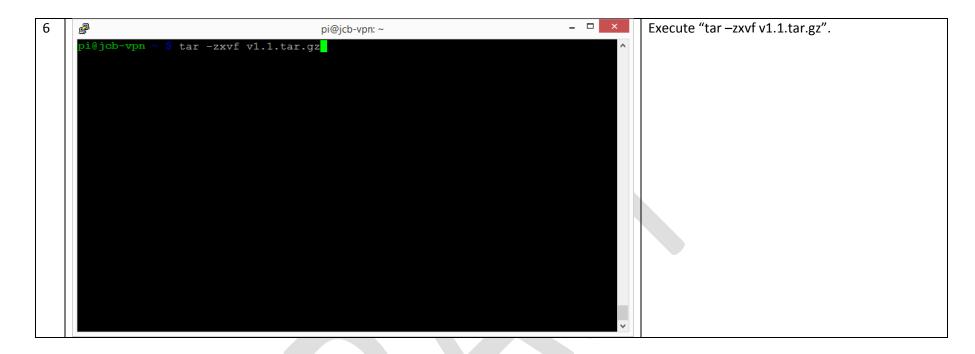

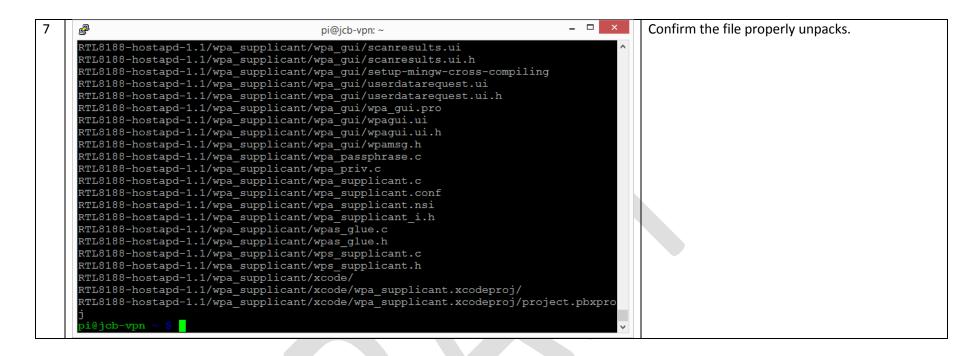

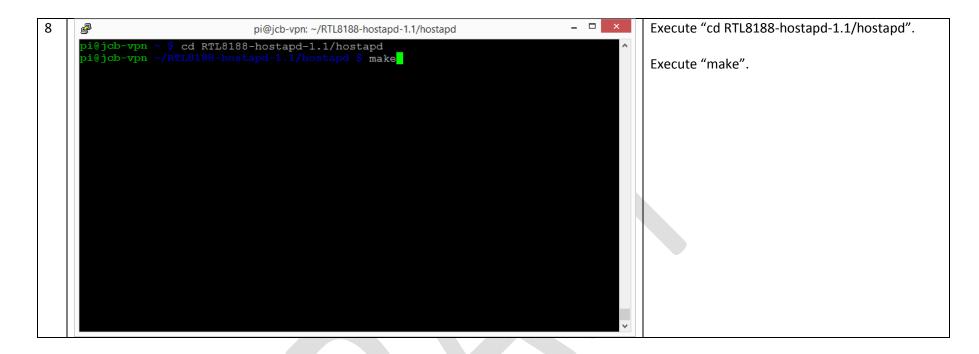

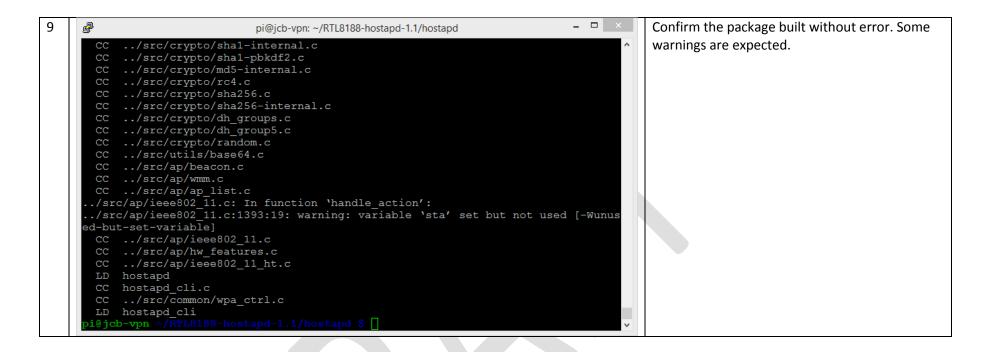

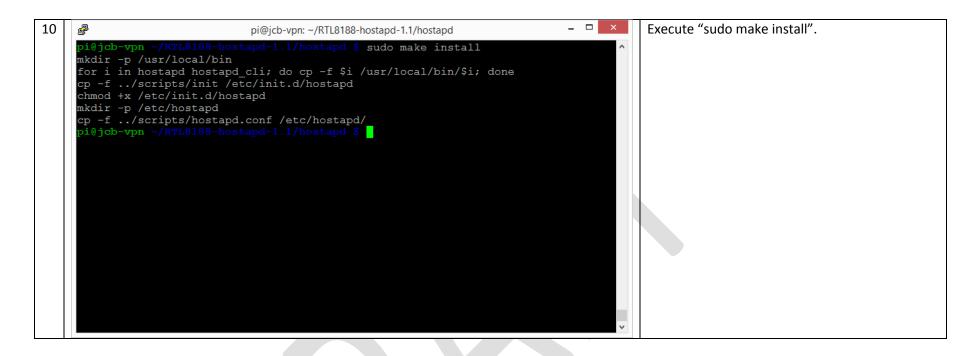

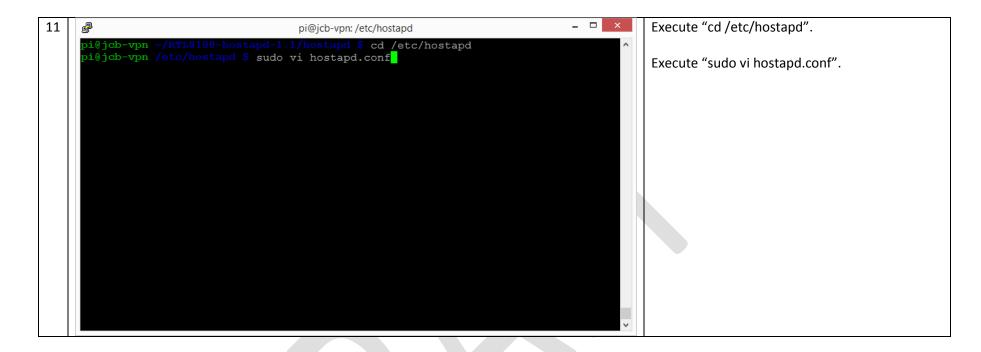

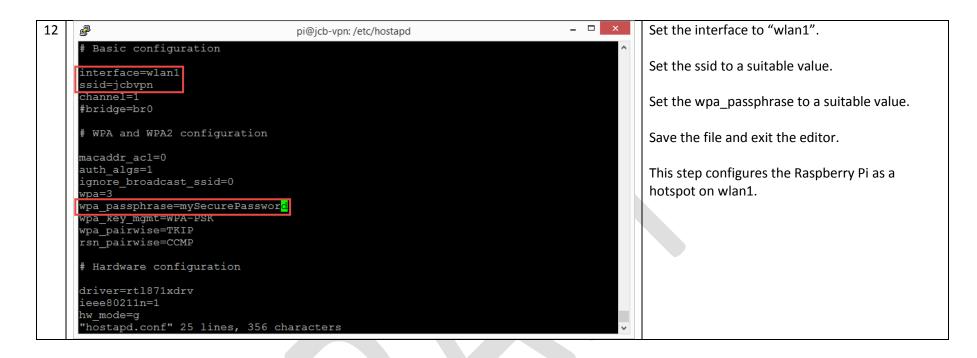

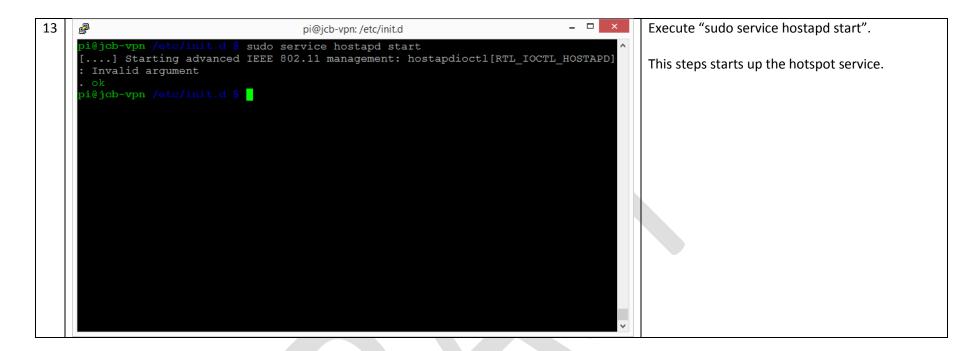

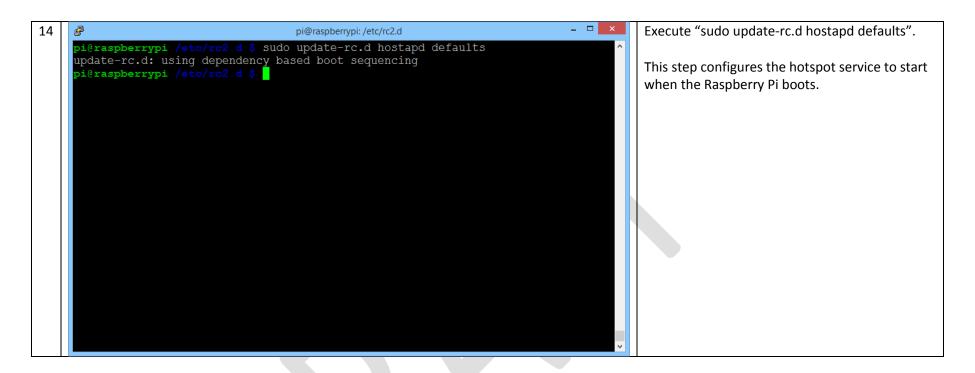

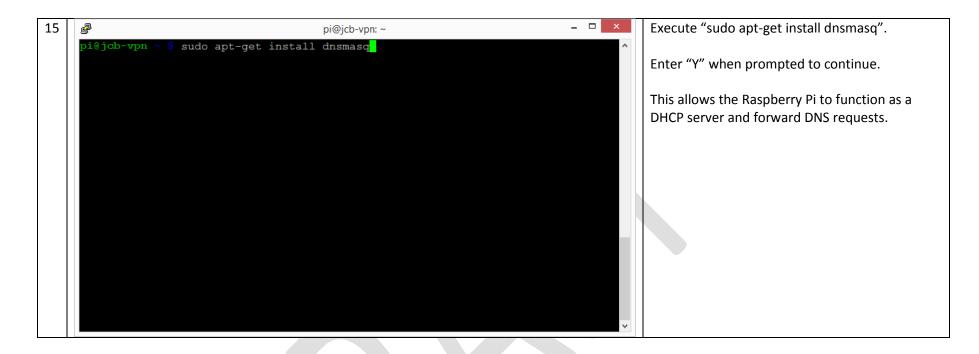

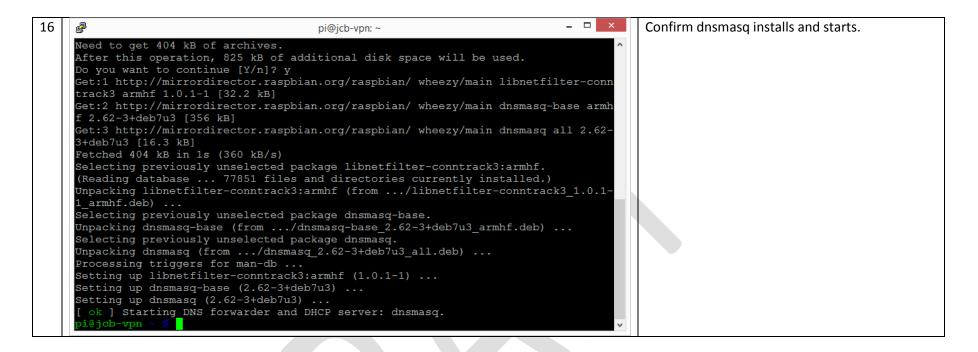

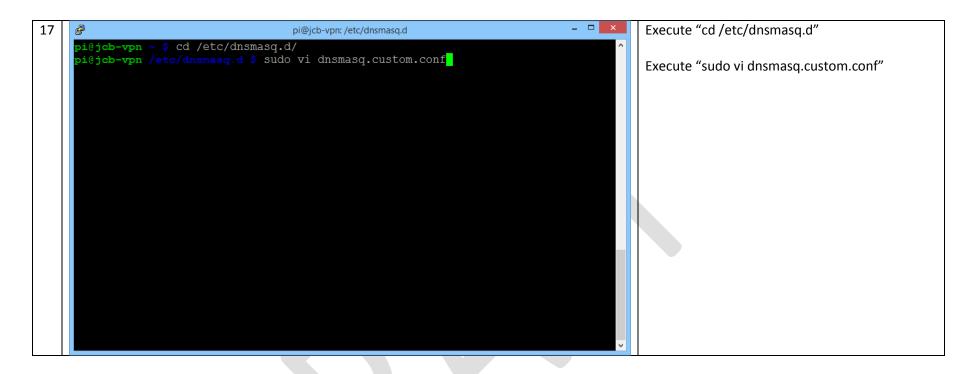

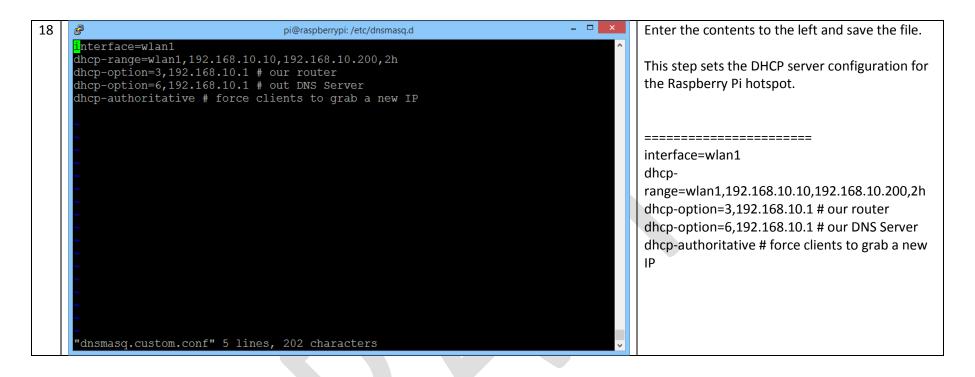

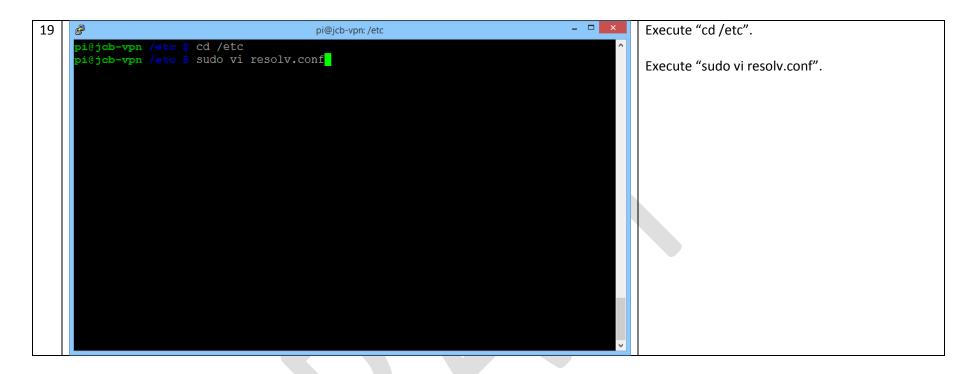

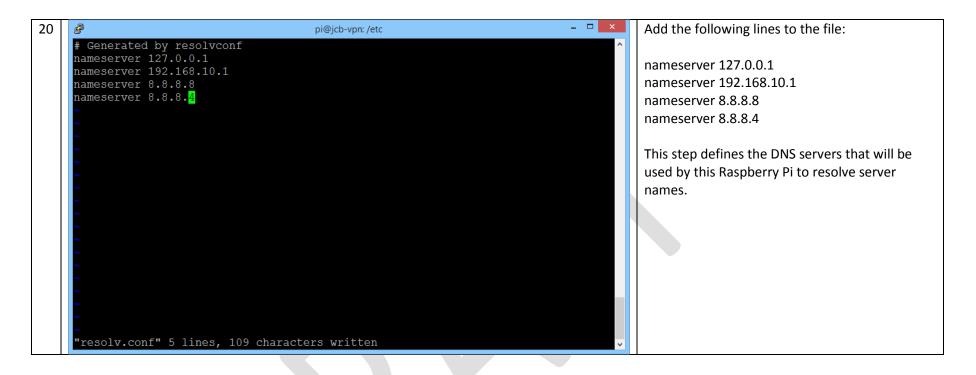

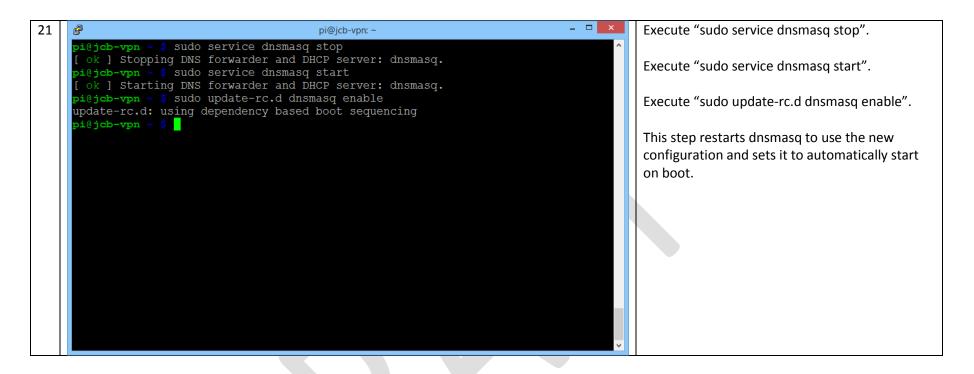

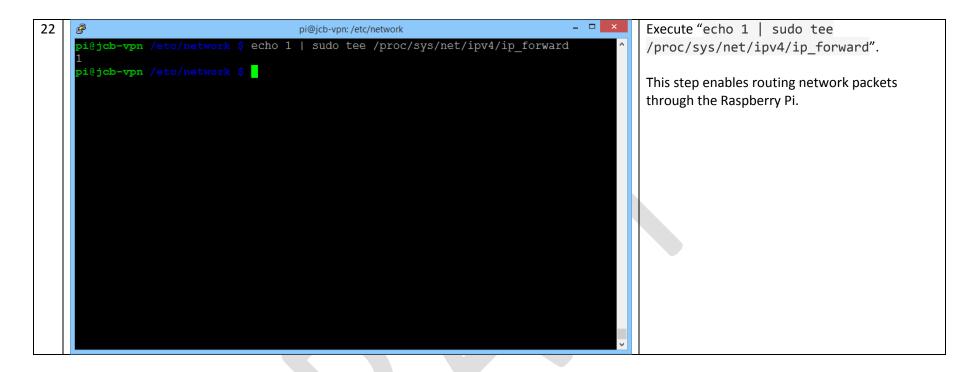

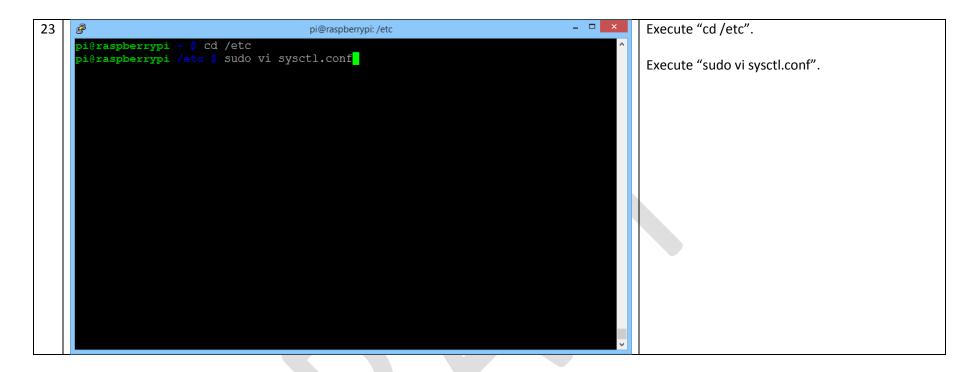

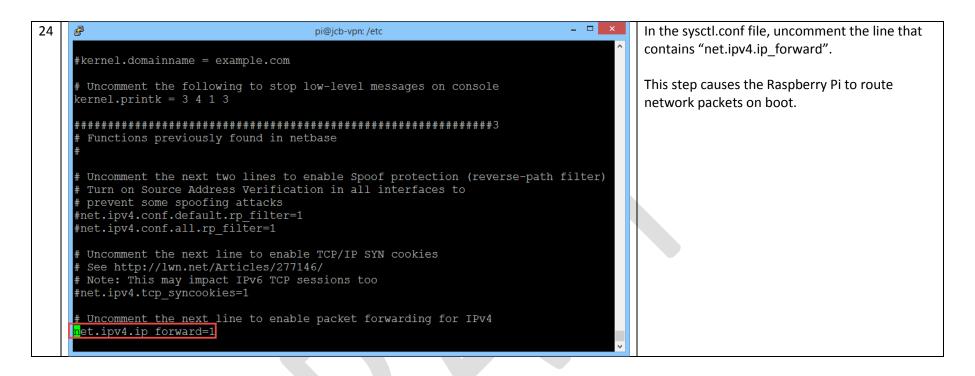

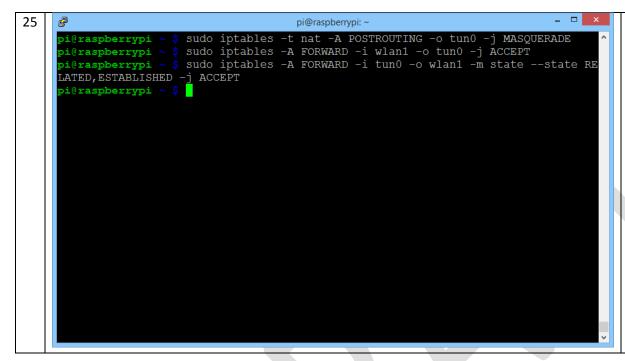

WARNING: May need to change the "tun0" to "wlan0" in all cases

Execute "sudo iptables -t nat -A POSTROUTING - o tun0 -j MASQUERADE"

Execute "sudo iptables -A FORWARD -i wlan1 -o tun0 -j ACCEPT"

Execute "sudo iptables -A FORWARD -i tun0 -o wlan1 -m state --state RELATED,ESTABLISHED -j ACCEPT"

These steps configure the Raspberry Pi for NAT, configures it to forward all traffic coming in on wlan1, and returns data to the appropriate client.

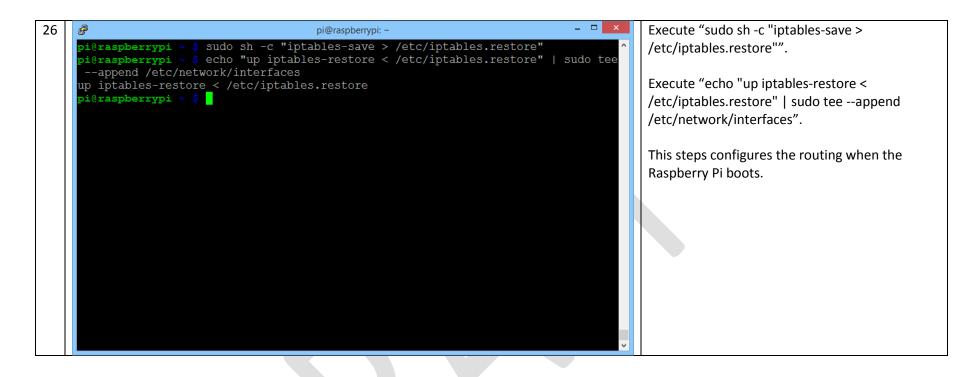